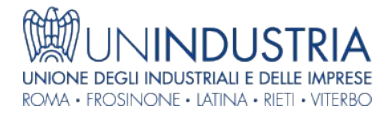

## Adnkronos Ultim'ora - 26/04/2024 09:23:00 Certificazione Unica 2024, come scaricarla dal sito dell'Agenzia delle Entrate

(Adnkronos) - Lavoratori dipendenti e pensionati hanno ricevuto entro il 18 marzo scorso la Certificazione Unica 2024 da parte dei sostituti d'imposta. La consegna del modello CU è obbligatoria, in parallelo all'invio telematico dei dati all'Agenzia delle Entrate, ed è di fatto uno dei primi passi che porta all'avvio della stagione della dichiarazione dei redditi. Al suo interno sono infatti indicati i redditi percepiti nel corso del periodo d'imposta così come le ritenute IRPEF operate. A partire dal mese di maggio sarà possibile modificare e inviareil modello 730 precompilato. Cosa fare se non si è in possesso della Certificazione Unica 2024? Il documento può essere scaricato online sul sito dell'Agenzia delle Entrate, vediamo come. Certificazione Unica 2024, come scaricarla dal sito dell'Agenzia delle Entrate È necessario essere in possesso di credenziali SPID, CIE o CNS per scaricare la Certificazione Unica 2024 sul sito dell'Agenzia delle Entrate. Questa una delle informazioni preliminari da conoscere per capire come procedere. I contribuenti in possesso delle chiavi d'accesso al portale del Fisco potranno consultare, scaricare e stampare il modello CU 2024 tramite il Cassetto Fiscale, la sezione del sito dell'Agenzia delle Entrate all'interno della quale sono contenute anche le dichiarazioni fiscali del contribuente. Effettuato l'accesso al Cassetto Fiscale, sarà necessario accedere alla sezione Consultazioni, contenente le principali informazioni fiscali del contribuente, dai dati anagrafici alle dichiarazioni e ai versamenti effettuati. Sarà cliccando sulla voce Dichiarazioni Fiscali, dedicata alle informazioni relative alle dichiarazioni dei redditi presentate, alle CU trasmesse dai sostituti d'imposta e ai redditi percepiti, che il contribuente potrà quindi scaricare la Certificazione Unica 2024. Nella schermata visualizzata bisognerà cliccare la specifica voce contenuta nel menù a tendina. Sarà quindi possibile consultare le CU relative non solo al periodo d'imposta 2023, e quindi necessarie ai fini della dichiarazione dei redditi 2024, ma anche quelle di anni passati. Il tutto a patto che il proprio sostituto d'imposta, ossia il datore di lavoro o l'ente pensionistico, abbia regolarmente trasmesso i dati all'Agenzia delle Entrate. Sulla possibilità di scaricare la CU 2024 peseranno infatti eventuali ritardi od omissione nell'invio del modello. Certificazione Unica 2024 già nel 730 precompilato Come già evidenziato in premessa, avere a disposizione la Certificazione Unica è fondamentale al fine di poter gestire l'adempimento relativo alla dichiarazione dei redditi. Ed è per questo che l'Agenzia delle Entrate consente di scaricare l'attestazione, fermo restando l'obbligo di consegna da parte del sostituto d'imposta. L'invio telematico della Certificazione Unica è centrale anche per il Fisco: i dati reddituali contenuti al suo interno sono utilizzati per la predisposizione del modello 730 precompilato. Dal 30 aprile lavoratori dipendenti e pensionati potranno accedere alla dichiarazione dei redditi online, visualizzando le informazioni ivi contenute anche ai fini di eventuali modifiche e\o integrazioni. La base di partenza consisterà proprio nel controllo delle informazioni relative ai redditi percepiti estrapolate dalle certificazioni uniche, per evitare di commettere errori che potrebbero pesare sulla determinazione dell'IRPEF a debito o a credito tenuto conto anche delle detrazioni fiscali spettanti.

## Sito di provenienza: UNINDUSTRIA - https://www.un-industria.it